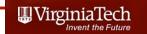

# Matlab Introduction

Dr. Antonio A. Trani
Professor
Dept. of Civil and Environmental Engineering

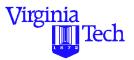

# **Purpose of this Section**

- To illustrate simple uses of the MATLAB<sup>TM</sup> Technical language
- To help you understand under what circumstances is MATLAB a better choice than spreadsheets and highlevel languages
- To understand some of the MATLAB toolboxes used in specialized technical computation
- Just for the fun of learning something new (the most important reason)

TM trademark of the Mathworks (Natick, MA)

### Virginia Tech

### What is MATLAB?

- A high-performance language for technical computing (Mathworks, 1998)
- Typical uses of MATLAB:
  - Mathematical computations
  - Algorithmic development
  - Model prototyping (prior to complex model development)
  - Data analysis and exploration of data (visualization)
  - Scientific and engineering graphics for presentation
  - Complex analysis using MATLAB toolboxes (i.e., statistics, neural networks, fuzzy logic, H-infinity control, economics, etc.)

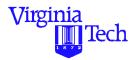

# Why is MATLAB Good for Me?

- Because it simplifies the analysis of mathematical models
- It frees you from coding in high-level languages (saves a lot of time with some computational speed penalties)
- Provides an extensible programming/visualization environment
- Provides professional looking graphs
- The learning curve of this language is moderate (my own bias)
- Our students learn the language in EF, Math and Physics.
   Perhaps we should exploit this fact in our junior and senior courses

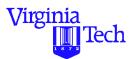

# Where is MATLAB in the Scheme of Things?

### Complimentary tool to spreadsheets and prog. languages

| Tool                                                 | My Remarks (subjective)                                                                                                    |
|------------------------------------------------------|----------------------------------------------------------------------------------------------------|
| Spreadsheets (Excel)                                 | <ul> <li>Easy to use</li> <li>Good for general purpose computation</li> <li>Nice standard graphics</li> <li>Good connectivity to other applications</li> <li>Platform independent</li> </ul>                 |
| Numeric/Symbolic Tools (MATLAB, Mathematica/Mathcad) | <ul> <li>Moderate learning curve</li> <li>Good for general and scientific computations</li> <li>Excellent graphics</li> <li>Good connectivity to other applications</li> <li>Platform independent</li> </ul> |
| Compiled Languages (C/C++)                           | <ul> <li>Require a fairly steep learning curve</li> <li>Best control over the development cycle</li> <li>Good graphics if a separate library is available</li> <li>Generally platform dependent</li> </ul>   |

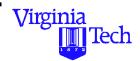

### **A Few More Facts About MATLAB**

- MATLAB was created to be a numerical computation package (based on the LINPACK routines)
- MATLAB is usually faster than Mathematica and Maple in numeric intensive tasks
- MATLAB has more textbooks than other packages combined (850+ books). Perhaps this speaks on the acceptance by the user community
- Go to www.mathworks.com for a complete set of books on various subjects

### Virginia Tech

### **Tutorial Outline**

- Basics of MATLAB (various modes of operation)
- Input-output commands
- Data analysis functions
- Matrices and vector operations
- Script files and programming issues
- Output graphics and plots (bar, 2D and 3D commands, interactive features)
- Numerical solutions to differential equations (queueing and dynamic system applications)
- Simulink and other MATLAB toolboxes (C compiler, Neural Networks, Statistics, etc.)

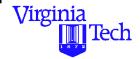

# **Basics of the Technical Language**

- MATLAB is a technical language to ease scientific computations
- The name is derived from MATrix LABoratory
- It provides many of the attributes of spreadsheets and programming languages
- MATLAB is a case sensitive language (a variable named "c" is different than another one called "C")
- MATLAB can be used in interactive mode or in full compiled version (platform specific mode)
- In interactive mode MATLAB scripts are platform independent (good for cross platform portability)

### Virginia Tech

### **MATLAB Foundations**

- MATLAB works with matrices
- Everything MATLAB understands is a matrix (from text to large cell arrays and structure arrays)
- Various data types exist within MATLAB
  - single precision
  - double precision
  - integer (8 bit)
- Performance of MATLAB scripts can be improved using vector operations (more on this later)
- MATLAB has advanced data structures including objectoriented programming functionality and overloadable operators

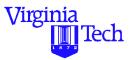

### The MATLAB Environment

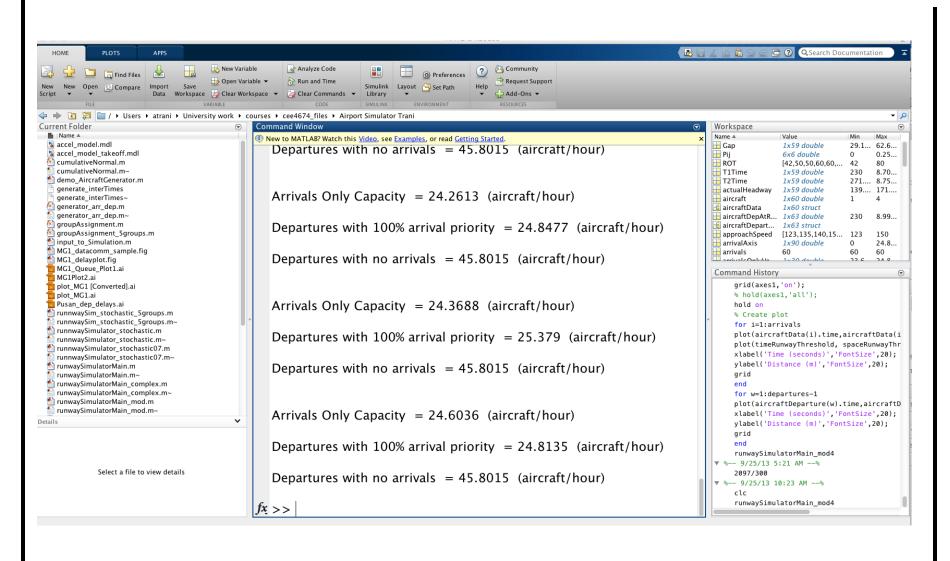

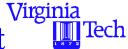

# **Basic Components of the MATLAB Environment**

MATLAB has the following basic window components:

- Launch Pad Window
- to access all MATLAB services and toolboxes
- Command Window
  - to execute commands in the MATLAB environment
- Current Directory Window
  - to quickly access files on the MATLAB path
- Figure Window
  - to display graphical output from MATLAB code

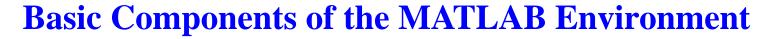

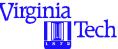

- Workspace Window
  - to view variable definitions and variable memory allocations
- M-File Editor/Debugger Window
  - to write M-files (includes color-coded syntax features)
  - to debug M-files interactively (break points)
- MATLAB Path Window
  - to add and delete folders to the MATLAB path
- Command History Window
  - displays all commands issued in MATLAB since the last session (good for learning and verification)

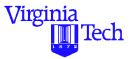

### **Composite MATLAB Window Environment**

• A Java-based GUI environment allows you to easily navigate between various windows

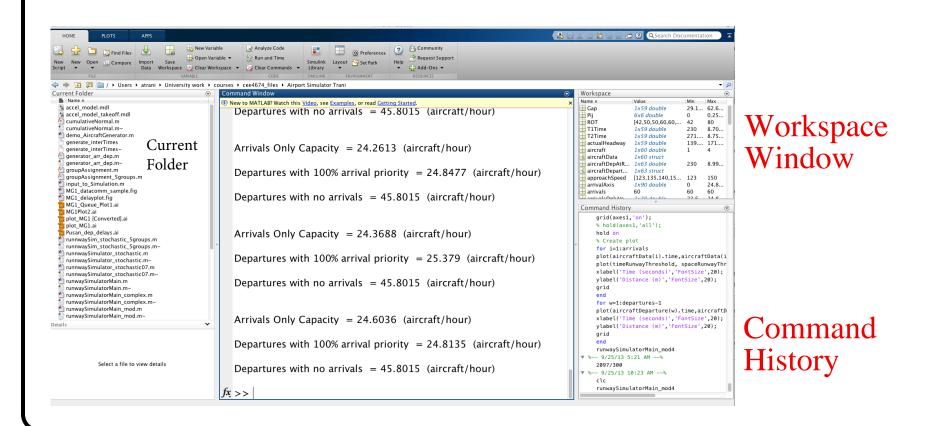

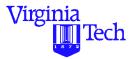

### **MATLAB Command Window**

- The command window allows you to interact with MATLAB just as if you type things in a calculator
- Cut and paste operations ease the repetition of tasks
- Use 'up-arrow' key to repeat commands (command history)

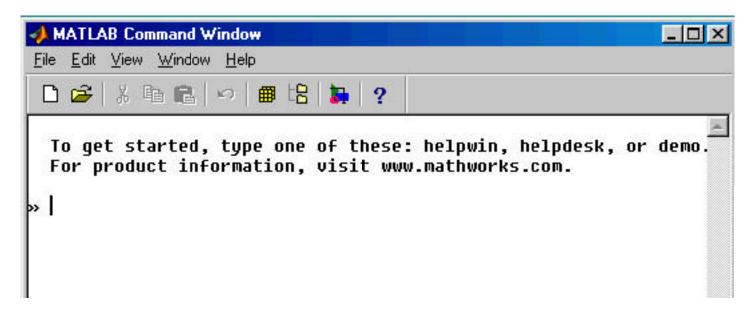

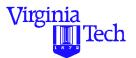

### **MATLAB Launch Pad Window**

- The launch window allows you to quickly select among various MATLAB components and toolboxes
- Shown below are MATLAB and three installed toolboxes in the launch window environment

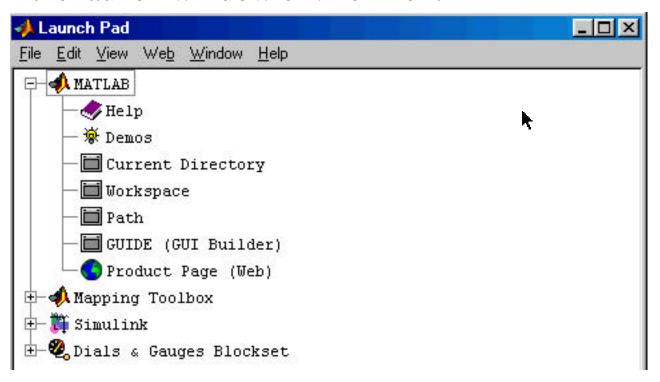

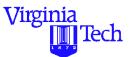

# **MATLAB Current Directory Window**

- Provides quick access to all files available in your Path
- Provides a brief description (when files are commented out) of each M-file

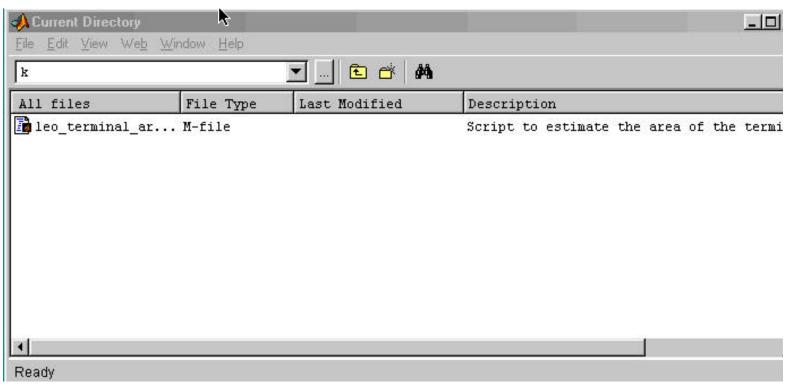

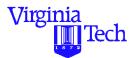

# MATLAB Editor/Debuger Window

- Provides the same functionality found in most programming language development environments
  - Color codes MATLAB built-in functions (blue color)
  - Easy access to cut, paste, print, and debug operations
  - Checks balance in MATLAB function syntax

```
D:\matlabR12\work\leo_terminal_area.m
                                                                              _ | _ | ×
File Edit View Text Debug Breakpoints Web Window
                  脂胞的
                                                   相相时用相
                                                                      Stack: Base
        % Script to estimate the area of the terminal area on NYC airports
        % Programmed by: A. Trani (Dec. 2000)
        % Given the following locations of three airports
        % Airport location matrix
        % Newark, La Guardia, Kennedy
        latloc = [40 42 00; 40 38 00; 40 47 00];
 10
        longloc = [74 10 00; 73 36 00; 73 52 00];
 11
        % define edges of TCA for each airportin the same roder
```

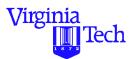

### MATLAB Editor/Debugger

MATLAB has an interactive debugger to help you step through your source code. This debugger has many of the same functional features found in high-level programming languages (i.e., FORTRAN, C/C++, etc.).

```
File Edit View Text Debug Breakpoints Web Window Help

**Script to estimate the area of the terminal area on NYC airports
**Programmed by: A. Trani (Dec. 2000)

**Given the following locations of three airports
**Airport location matrix
**Newark, La Guardia, Kennedy

**Iatloc = [40 42 00; 40 38 00; 40 47 00];
longloc = [74 10 00; 73 36 00; 73 52 00];

**define edges of TCA for each airportin the same roder

**addlat = [40 42 00 41 01 00 40 25 00].
```

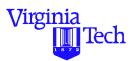

# **MATLAB Debugger**

- Allows standard programming techniques such:
  - Breakpoints
  - Break on error, warnings and overflows
  - Step in and out of script
  - Function dependencies

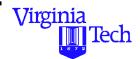

### **MATLAB Figure Window**

• Displays the graphic contents of MATLAB code (either from Command Window, an M-file, or output from MEX file)

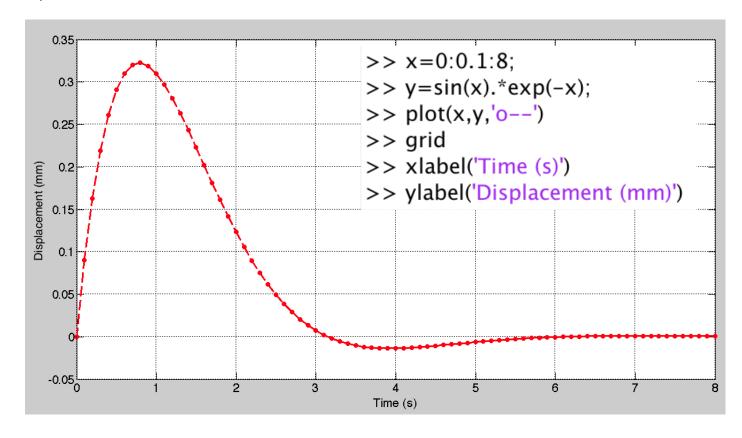

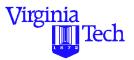

# **MATLAB Figure Window (cont.)**

Figure properties can be changed interactively using the following commands:

#### • PlotEdit

- allows interactive changes to plots (add legend, lines, arrows, etc.)
- This function is automatically invoked in MATLAB 5.3

### PropEdit

- Allows changes to all Handle Graphic properties in a MATLAB plot
- Requires knowledge of Handle Graphics (more on this later)

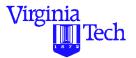

# **MATLAB Figure Property Editor**

• Propedit: Allows you to change properties of a plot

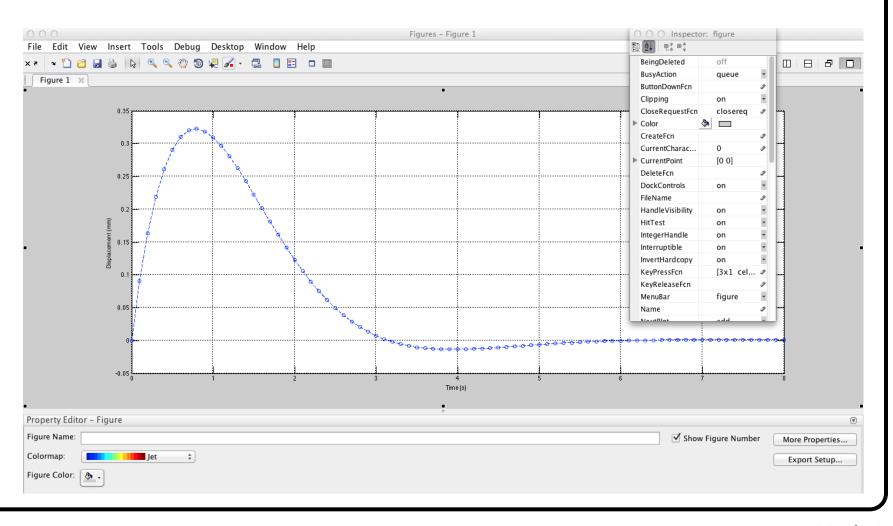

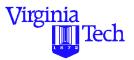

# **MATLAB Workspace**

As you develop and execute models in MATLAB the workspace stores all variables names and definitions for you. All variables are usually available to you unless the workspace is clear with the '>>clear' command.

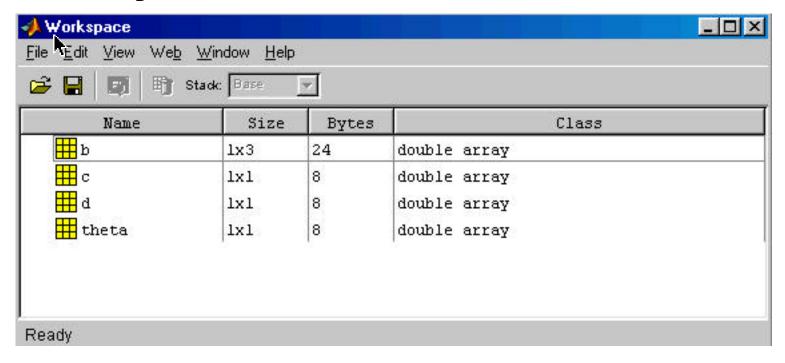

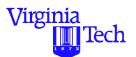

# **Array Editor of Workspace Variables**

- The workspace window allows you to inspect (and modify) variables in a spreadsheet-type window
- Cut and paste operations from the clipboard are also permitted from other applications

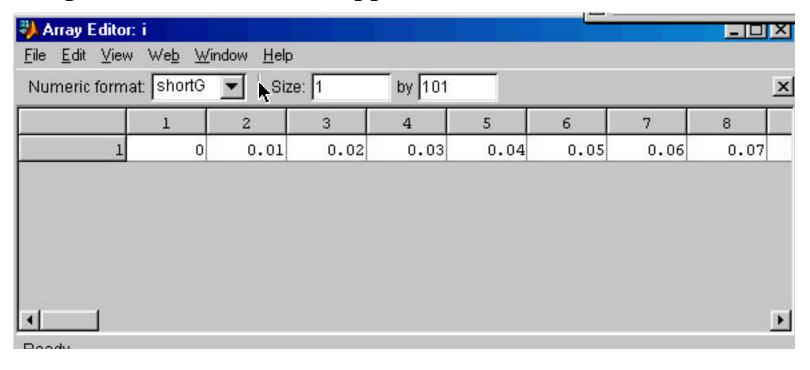

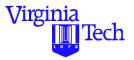

### **Matlab Help Window**

• Provides acces to various help files (both internal and online files available on the web)

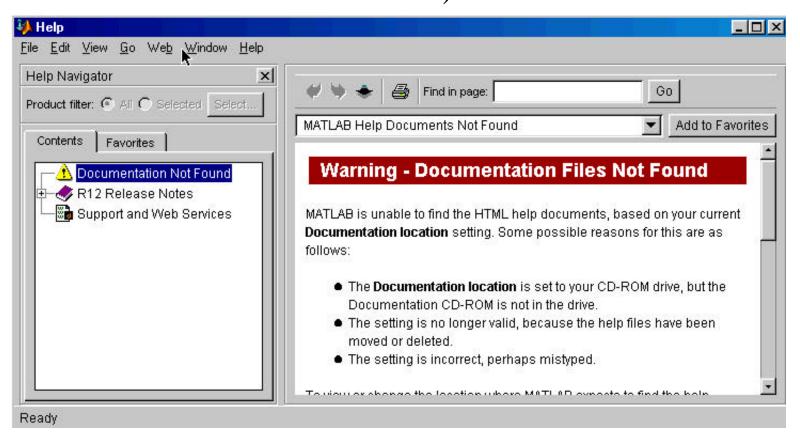

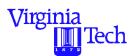

# **MATLAB Workspace (Macintosh Model)**

**MATLAB Workspace** 

MATLAB Memory Allocation

MATLAB

Application

**Computer RAM** 

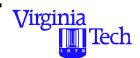

# MATLAB Workspace (Windows/UNIX Models)

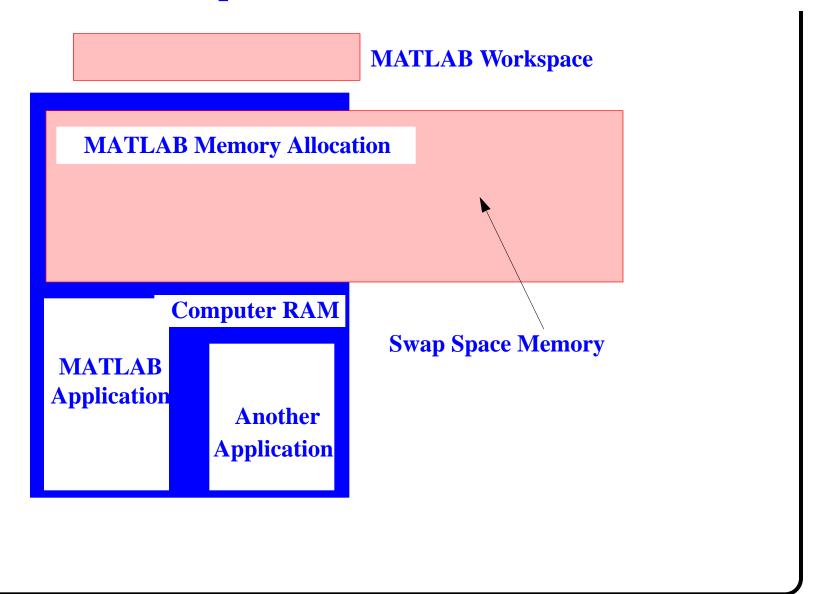

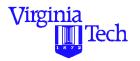

### **MATLAB Path Window**

- Shows all folders contained in the MATLAB path
- Allows you to include other folders from within MATLAB can be executed

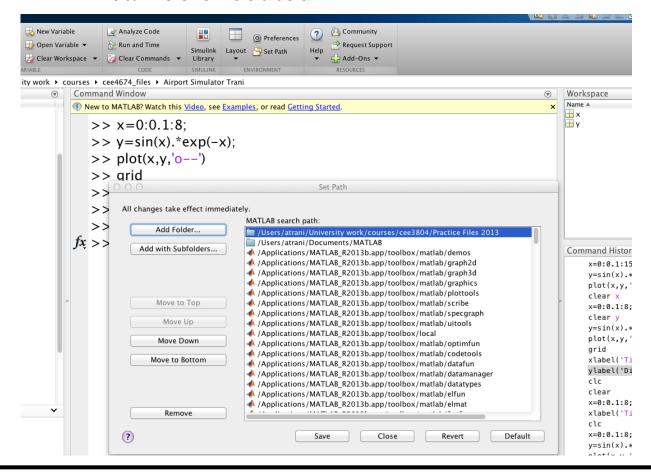

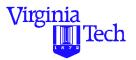

# **MATLAB Command History Window**

- Displays all previous commands issued in a MATLAB session
- Good to verify computation sequences and for learning

```
Command History
    x=0:0.1:15;
    y=sin(x).*exp(-x);
    plot(x,y,'o--')
    clear x
    x=0:0.1:8;
    clear y
    y=sin(x).*exp(-x);
    plot(x,y,'o--')
    arid
    xlabel('Time (s)')
    ylabel('Displacement (mm)')
    clc
    clear
    x=0:0.1:8; y=sin(x).*exp(-x); plot(x,y,'o-x)
    xlabel('Time (s)');ylabel('Displacement
    clc
    x=0:0.1:8;
    y=sin(x).*exp(-x);
    plot(x,y,'o--')
    grid
    xlabel('Time (s)')
    ylabel('Displacement (mm)')
    propedit
```

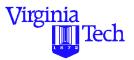

# **Interacting with MATLAB**

# There are several options to interact with MATLAB

| Mode                   | Remarks                                                                                                    |
|------------------------|----------------------------------------------------------------------------------------------------|
| Command line           | <ul><li>Interactive mode</li><li>Good for quick computations or changes</li></ul>                                                                         |
| M-files (script files) | <ul> <li>Semi-interactive mode</li> <li>Good to prototype small to complex models</li> <li>Used most of the time</li> <li>Platform independent</li> </ul> |
| Executable MEX files   | <ul> <li>Require a C/C++ compiler</li> <li>Fastest to execute</li> <li>Platform specific (target specific)</li> </ul>                                     |

### Virginia IIII Tech

### **Interactive Mode (I)**

• Use the MATLAB Command Window to interact with MATLAB in "calculator" mode

Try this out

• Multiple commands can be executed using the semicolon ";" separator between commands

$$>> a=[3 2 4; 4 5 6; 1 2 3]; b=[3 2 5]'; c=a*b$$

This single line defines two matrices (a and b) and computes their product (c)

### Virginia Tech

### **Interactive Mode (II)**

• Use the semi-colon ";" separator to tell the MATLAB to inhibit output to the Command Window

Try this and see the difference

- Note that the semi-colon is also used to differentiate between rows in a matrix definition
- All commands that can be executed within the MATLAB Command Window

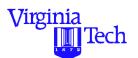

### **General Purpose Commands**

helpwin help window with hypertext navigation

demo runs MATLAB demos from a MATLAB

created Graphic User Interface (GUI)

helpdesk troubleshooting with hypertext navigation

ver tells you the version of MATLAB being used

who lists all variables in the current workspace

whos lists all variables in the workspace including

array sizes

clear clears all variables and functions from

memory

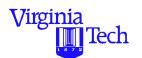

# **General Purpose Commands (cont.)**

pack consolidates workspace memory

load load workspace variables from disk (from a

previous session)

save saves all variables and functions in the

workspace to disk

quit quits MATLAB session

what lists MATLAB files in directory

edit edits a MATLAB M-file

diary save text of MATLAB session

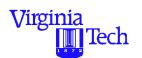

# **Operating System Commands that Work in MATLAB**

cd changes directory

copyfile copy a file

dir lists files in current directory

pwd displays the working directory and its full path

delete delete a file

mkdir make a directory

dos execute DOS command and return result

unix execute UNIX command and return result

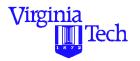

### **Creating MATLAB Files**

Two ways to interact with MATLAB:

- Interactive console mode allows you to do computations and plots from the command line
- Through M-files saves your "code" in a text file (with.m termination) allowing you to reuse any function or algorithm in it
- For this tutorial you will be working with M-files most of the time
- Other types of files in MATLAB are MAT (binary) and MEX (executable) files

#### Virginia IIII Tech

#### **MATLAB M-Files**

- They can be saved, refined and reused as needed
- These files end in ".m" in all platforms
- Use the MATLAB editor to accomplish this task
- Any wordprocessor can also be used (save files as text)

```
looptest2.m
  8 Example of vectorization
3 % Illustrates an example where a vector operation is used
  % to calculate the sine of numbers ranging from 0 to 10 radians
6 tic;
                                                           % starts clock time
7 i=1:1:10000;
                                                       % vector or arrau index
8 x= sin(i);
9 t=toc;
                                                           % ends clock time
10 disp(['Computer time is ' ,num2str(t)]) % displays the computer time needed
11
12 plot(i,x)
13
14
```

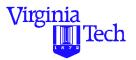

### Sample M-File

The following file generates random numbers

- % Sample file to generate Random Numbers using
- % MATLAB built-in functions

```
ntrials = 1000;
i=1:1:ntrials;
RU(i) = rand(1,ntrials);
k uniform random number
k generator
k generator
k normal random variate
k generator
k generator
hist(RU)
k generator
k generator
k generator
k adds the x-label to the plot
ylabel('No. of Trials')
k adds the y-label to the plot
ylabel to the plot
```

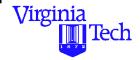

### **Executing the Sample M-File**

- Type the previous file using the MATLAB Editor. Name and save the file as randem.m
- To execute the M-file type randem in the Command Window
- Or just go to **Run** from the **Debug** pull-down menu in the Editor/DebugWindow
- Alternatively (in the Mac OS) select the "Save and Execute" under the File menu
- Use the "up-arrow" key to go back to previous commands (cycle back through the MATLAB Command History)

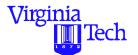

### Output of randem.m

The following figure illustrates the output of randem.m

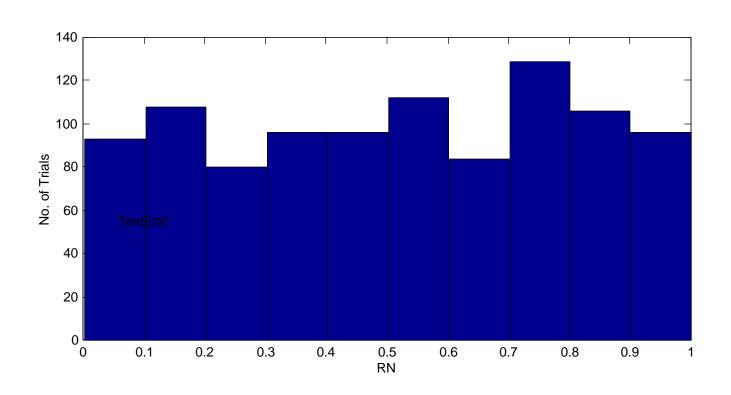

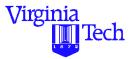

### **Adding Comments to Your Code**

It is a good practice to add comments to your source code. Use the % operator to introduce comments in MATLAB

- Simplifies our task for code reviewing
- Easy to remember what you did in your code

```
I % Example of vectorization

3 % Illustrates an example where a vector operation is used
4 % to calculate the sine of numbers ranging from 0 to 10 radians

5 tic;
7 i=1:1:10000;

8 vector or array index
```

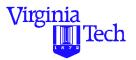

### Few Tasks to Try on Your Own

- 1) Modify the randem.m M-file and plot a histogram of variable RN
- 2) Modify randem.m and plot the index variable i versus the values of RN and RU
  - Use the plot command as follows:

#### plot(x,y)

- where:
- x is the independent variable (index i in our case)
- y is the dependent variable (values of RU and RN)
- 3) From the Command Window execute the zoom command and select an area in the plot to view in more detail

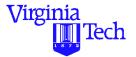

#### Plot of i vs. RN and RU

This plot shows index i versus the values of RU and RN

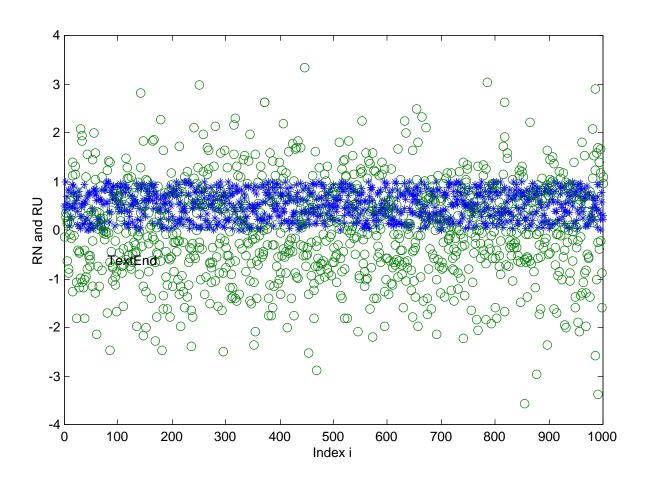

#### Virginia Tech

### **MATLAB Binary Files**

- These files are convenient to store information that needs to be reused
- MATLAB binary files end in .mat
- MATLAB mat files are platform independent
- Use the "save" command at the MATLAB command line.
  - save (saves all workspace variables to matlab.mat)
  - save fname (saves all workspace to fname.mat)
  - save fname x y (saves x and y to fname.mat)
  - save fname x y -ascii (saves x and y in 8-digit text format)
  - save fname x y -ascii -double -tabs (tab delimited format)

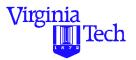

### **Properties of Binary Files**

Binary files are compact files only interpreted by MATLAB

- Good to store data to be reused later on
- Easy to transfer among PCs (compact size)
  - This works well across platforms
  - MATLAB 7/8 has good binary files backward compatibility
- Easy to retrieve and work with using the 'load' command
- Fast retrieval

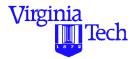

### **Loading Binary Files**

Binary files can be loaded simply issuing the 'load' MATLAB command.

Identified by .mat ending (e.g., traffic.mat)

For example if I want to load a file named traffic.mat (notice the termination) just invoke the load command and do not include the file type termination,

```
>>load traffic
```

>>who

>> observation density speed volume

>>

Note: that in this case the binary file has four variables

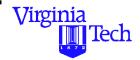

#### **Importing Data into MATLAB**

There are several ways to enter data in MATLAB:

- Explicitly as elements of a matrix in MATLAB
- Creating data in an M-file
- Loading data from ASCII files
- Use the **Import Wizard** in MATLAB (7.0 version or later)
- Reading data using MATLAB's I/O functions (fopen, fread, etc.)
- Using specialized file reader functions (wk1read, imread, wavread, dlmread)
- Develop an MEX-file to read the data (if FORTRAN or C/C++ routines exist)

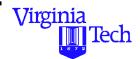

#### **Exporting Data from MATLAB**

There are several ways to export data from MATLAB:

- Use the diary command (only for small arrays)
- ASCII (use the save command with '-ascii' option)
- Use the function dlmwrite to specify any delimiters needed
- Save data to a file in any specific format (use fopen, fwrite and other MATLAB I/O functions)
- Use specialized MATLAB write functions such as:
  - dlmwrite (user-defined delimeter ascii file)
  - wk1write (spreadsheet format)
  - imwrite and so on

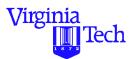

#### **Importing Capabilities (I)**

Suppose that we have a data file (called ohare\_schedule) containing a typical schedule of daily aircraft operations at Chicago O'Hare Intl Airport. The information provided includes:

- 1) column 1 = local time (hours)
- 2) column 2 = number of arrivals per hour
- 3) column 3 = number of departures per hour
- 4) column 4 = total operations

This file can be treated as a (24x4) matrix

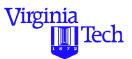

### Sample Data File (ohare\_schedule)

The following represents a subset of the ohare\_schedule data file

• • • • • •

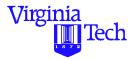

### **Reading the Sample Data File**

Method 1 - Use the MATLAB load command

- >> load ohare\_schedule
- Loads the data file into the MATLAB Workspace and produces a new array variable called ohare\_schedule
- This new array variable has dimensions 24 x 2
- All comment lines (if any) are neglected in the loading process. Only numerical data is read.

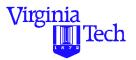

### MATLAB Import Screen (version 6.0)

Method 2 - To import data go to the Editor Window

• Select Import from the File pull-down menu

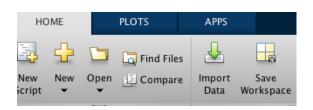

Import Command

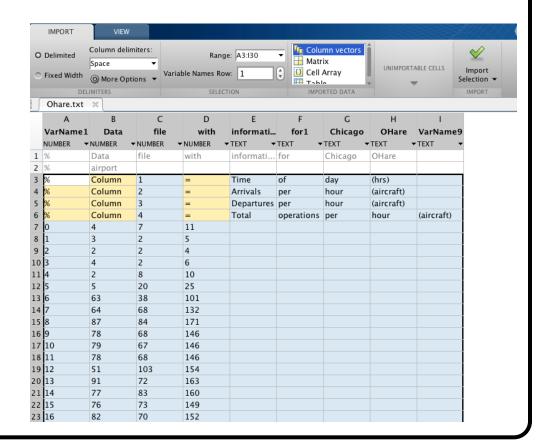

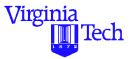

### **MATLAB Import Wizard**

- Useful tool to import data with various types of variables
- Similar to Excel's import window

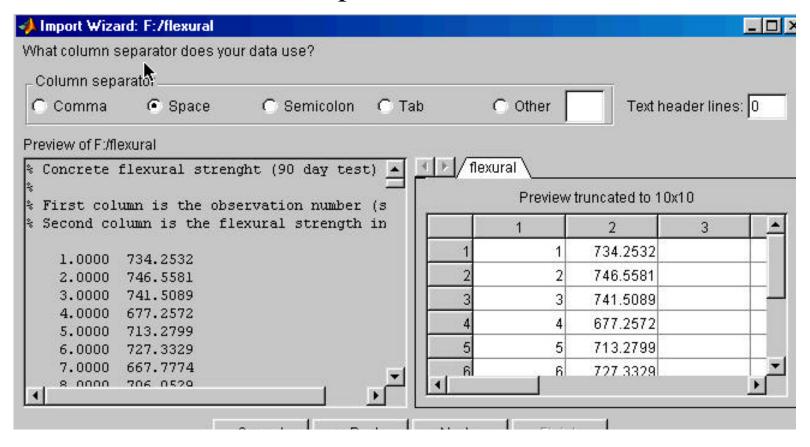

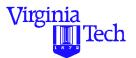

### **Reading the Sample Data File**

Method 3 - Use MATLAB fopen and fscan functions

The following script will read the text file 'ohare\_schedule' using 'fopen' and 'fread' functions.

% Format for data input is a 4-column data file

```
format long
fid = fopen ('ohare_schedule','rt') % 'rt' = read text file
y = fscanf(fid, '%g', [4,inf]); % reads in 4 columns
y = y';

[nrow,ncol] = size(y); % extracts array size
```

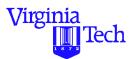

#### **Manipulating Array Data with MATLAB**

- Suppose we would like to maintain the results from the data file 'ohare\_schedule' in four one-dimensional arrays called 'hour', 'arrivals', 'departures', and 'total\_ops'.
- Here we use an explicit for-loop to insert values of array 'y' into column vectors'hour', 'arrivals', 'departures', and 'total\_ops'

```
% read data in vector form for each variable for i=1:1:nrow;

hour(i) = y(i,1);

arrivals(i) = y(i,2);

departures(i) = y(i,3);

total_ops(i) = y(i,4);

end
```

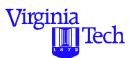

### **Manipulating Array Data with MATLAB (II)**

- An easier procedure to assign and create four 1-D arrays is to use an implicit declaration in MATLAB
- Here we use a vector operation (takes less time)

% implicit assignment form

```
hour = y(:, 1);
arrivals = y(:, 2);
departures = y(:, 3);
total_ops = y(:, 4);
```

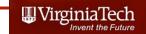

### Reading Data Files

- Method 4 Using the Textscan Command
- Here is a sample script to read a text file containing data on bridges of the world

```
fid = fopen('bridges_of_the_world')
readHeader = textscan(fid, '%s', 4, 'delimiter', '|');
readData = textscan(fid, '%s %s %f %f');
fclose(fid);
```

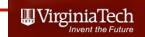

# Data File (bridges\_of\_the\_world)

Name | Country | Completed | Length (m)

Mackinac United-States 1957 8038

Xiasha China 1991 8230

Virginia-Dare-Memorial United-States 2002 8369

General-Rafael-Urdaneta Venezuela 1962 8678

Sunshine-Skyway United-States 1987 8851

Twin-Span United-States 1960 8851

Wuhu-Yangtze-River China 2000 10020

Third-Mainland Nigeria 1991 10500

Seven-Mile United-States 1982 10887

San-Mateo-Hayward United-States 1967 11265

Leziria-Bridge Portugal 2007 11670

Confederation Canada 1997 12900

Rio-Niterol Brazil 1974 13290

Kam-Sheung Hong Kong 2003 13400

Penang Malaysia 1985 13500

Vasco-da-Gama Portugal 1998 17185

Bonnet-Carre-Spillway United-States 1960 17702

Chesapeake-Bay-Bridge-Tunnel United-States 1964 24140

Tianjin-Binhai China 2003 25800

Atchafalaya-Swamp-Freeway United-States 1973 29290

Donghai China 2005 32500

Manchac-Swamp United-States 1970 36710

Lake-Pontchartrain-Causeway United-States 1956 38422

Header

Data

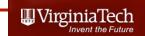

## Explanations of the Matlab Script

fid = **fopen**('bridges\_of\_the\_world')

- fid file ID assigned by Matlab
- fopen "opens" (or reads) the text file called 'bridges\_of\_the\_world'

readHeader = **textscan**(fid, '%s', 4, 'delimiter', '|');

- variable readHeader will store the contents of the first row in the file ('bridges\_of\_the\_world')
- textscan reads the first row of the file using '%s',4 (four string variables) with 'delimiter' = '|'

Name I Country I Completed I Length (m)
Mackinac United-States 1957 8038
Xiasha China 1991 8230
Virginia-Dare-Memorial United-States 2002 8369

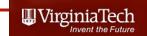

### Explanations of the Matlab Script

readData = **textscan**(fid, '%s %s %f %f');

- variable readData will store the contents of the information starting in the second row (until the end) in the file ('bridges\_of\_the\_world')
- textscan reads the row data using '%s %s' two string variables and two '%f %f' numerical variables (f stands for floating point)

### fclose(fid);

 fclose(fid) closes the file (fid) opened at the beginning of the script

```
Name I Country I Completed I Length (m)
Mackinac United-States 1957 8038
Xiasha China 1991 8230
Virginia-Dare-Memorial United-States 2002 8369
```

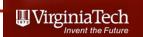

# What is Produced by the Matlab Script?

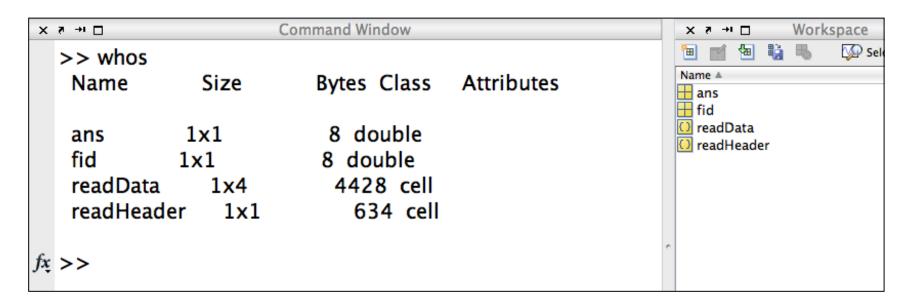

- Four variables (2 are temporary "ans" and "fid")
- Two variables with the information in the file (readHeader and readData)
- Both variables are cell arrays (more on this)

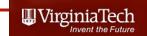

### What is a Cell Array?

 A special structure in Matlab to store dissimilar data types (i.e., strings and numeric data)

>> readData

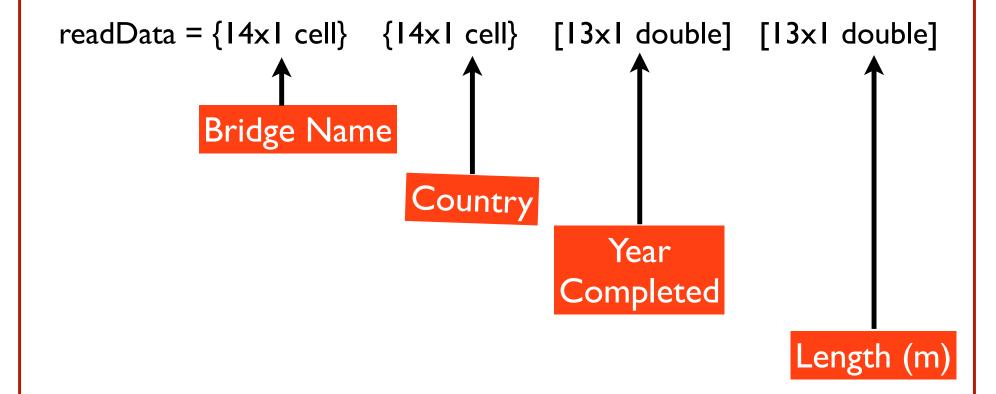

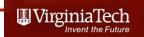

- Cell arrays are referenced using curly brackets (first) then using standard brackets - to address individual elements of the cell array
- readData{1} references the first column of the array

```
>> readData{1}
ans =
  'Mackinac'
  'Xiasha'
  'Virginia-Dare-Memorial'
  'General-Rafael-Urdaneta'
  'Sunshine-Skyway'
  'Twin-Span'
  'Wuhu-Yangtze-River'
  'Third-Mainland'
  'Seven-Mile'
  'San-Mateo-Hayward'
  'Leziria–Bridge'
  'Confederation'
  'Rio-Niterol'
  'Kam-Sheung'
```

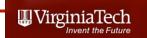

- Cell arrays are referenced using curly brackets (first) then using standard brackets - to address individual elements of the cell array
- readData{1}(3,1)
   references the third row element of the cell array

```
Command Window
Y → □
  >> readData{1}(3,1)
     'Virginia-Dare-Memorial'
          >> readData{1}
          ans =
            'Mackinac'
            'Xiasha'
            'Virginia-Dare-Memorial'
            'General-Rafael-Urdaneta'
            'Sunshine-Skyway'
            'Twin-Span'
            'Wuhu-Yangtze-River'
            'Third-Mainland'
            'Seven-Mile'
            'San-Mateo-Hayward'
            'Leziria-Bridge'
            'Confederation'
            'Rio-Niterol'
            'Kam-Sheung'
```

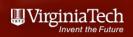

- Cell arrays are referenced using curly brackets (first) then using standard brackets - to address individual elements of the cell array
- readData{1}(3:5,1)
   references the third, fourth and fifth row elements of the cell array

```
>> readData{1}(3:5,1)
ans
  'Virginia-Dare-Memorial'
  'General-Rafael-Urdaneta'
  'Sunshine-Skyway'
       >> readData{1}
       ans =
         'Mackinac'
         'Xiasha'
         'Virginia-Dare-Memorial'
         'General-Rafael-Urdaneta'
         'Sunshine-Skyway'
         'Twin-Span'
         'Wuhu-Yangtze-River'
         'Third-Mainland'
         'Seven-Mile'
         'San-Mateo-Hayward'
         'Leziria-Bridge'
         'Confederation'
         'Rio-Niterol'
         'Kam-Sheung'
```

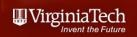

- Cell arrays are referenced using curly brackets (first) then using standard brackets - to address individual elements of the cell array
- readData{3} references all/ the elements of the third column of the cell array

```
Command Window
× ₹ → □
  >> readData{3}
  ans
      1957
      1991
      2002
      1962
      1987
      1960
      2000
      1991
      1982
      1967
      2007
      1997
      1974
```

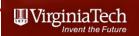

- Cell arrays are referenced using curly brackets (first) then using standard brackets - to address individual elements of the cell array
- readData{3}(1:5,1)
   references the first five row elements of the third column of the cell array

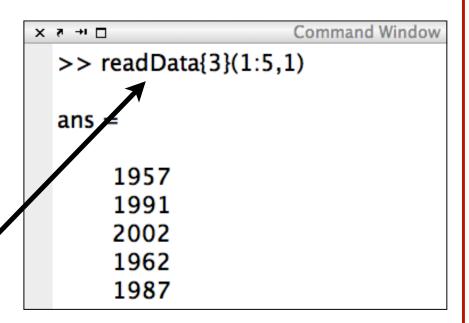

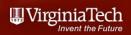

### Reading Excel Data Files with Matlab

- Method 5 Using the xIsread Command
- Here is a sample script to read a data file containing data on bridges of the world

```
[num,txt,raw] = xlsread
('bridges_of_the_world_short.xls','Bridge data');
```

- Reads the Excel worksheet named 'Bridge data' contained in file called 'bridges\_of\_the\_world\_short.xls'
- Assigns all numeric data to variable 'num'
- Assigns all text data to variable called 'txt'
- All other unassigned data is stored in variable 'raw'

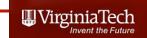

### Excel File to be Read

|    | A                            | В             | С         | D          |
|----|------------------------------|---------------|-----------|------------|
| 1  | Name                         | Country       | Completed | Length (m) |
| 2  | Mackinac                     | United States | 1957      | 8038       |
| 3  | Xiasha                       | China         | 1991      | 8230       |
| 4  | Virginia-Dare-Memorial       | United States | 2002      | 8369       |
| 5  | General-Rafael-Urdaneta      | Venezuela     | 1962      | 8678       |
| 6  | Sunshine-Skyway              | United States | 1987      | 8851       |
| 7  | Twin-Span                    | United States | 1960      | 8851       |
| 8  | Wuhu-Yangtze-River           | China         | 2000      | 10020      |
| 9  | Third-Mainland               | Nigeria       | 1991      | 10500      |
| 10 | Seven-Mile                   | United States | 1982      | 10887      |
| 11 | San-Mateo-Hayward            | United States | 1967      | 11265      |
| 12 | Leziria-Bridge               | Portugal      | 2007      | 11670      |
| 13 | Confederation                | Canada        | 1997      | 12900      |
| 14 | Rio-Niterol                  | Brazil        | 1974      | 13290      |
| 15 | Kam-Sheung                   | Hong Kong     | 2003      | 13400      |
| 16 | Penang                       | Malaysia      | 1985      | 13500      |
| 17 | Vasco-da-Gama                | Portugal      | 1998      | 17185      |
| 18 | Bonnet-Carre-Spillway        | United States | 1960      | 17702      |
| 19 | Chesapeake-Bay-Bridge-Tunnel | United States | 1964      | 24140      |
| 20 | Tianjin-Binhai               | China         | 2003      | 25800      |
| 21 | Atchafalaya-Swamp-Freeway    | United States | 1973      | 29290      |
| 22 | Donghai                      | China         | 2005      | 32500      |
| 23 | Manchac-Swamp                | United States | 1970      | 36710      |
| 24 | Lake-Pontchartrain-Causeway  | United States | 1956      | 38422      |

### Bridges\_of\_the\_world\_short.xls

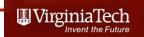

# What Happens after Executing the One Line Script?

- Three arrays are created using the previous script
- Array 'num" is a standard matrix with size (23 x 2)
- Arrays 'raw' and 'txt' are cell arrays (24 x 4) each

| >> who            | os<br>Size           | Bytes Class                            | Attributes | Name A H num O raw |
|-------------------|----------------------|----------------------------------------|------------|--------------------|
| num<br>raw<br>txt | 23x2<br>24x4<br>24x4 | 368 double<br>12328 cell<br>11960 cell |            | □txt               |

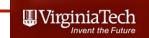

### **Observations**

- 'num' is a standard numeric array as shown
- Elements of 'num" can be referenced in the usual (row,column) format
- num(2,2)=8230

| >> num |       |      |  |  |  |
|--------|-------|------|--|--|--|
| num =  |       |      |  |  |  |
| 195    | 7 8   | 8038 |  |  |  |
| 199    | 1 , 8 | 8230 |  |  |  |
| 200    | 2/8   | 8369 |  |  |  |
| 196    | 2 8   | 8678 |  |  |  |
| 198    | 37 8  | 8851 |  |  |  |
| 196    | 0     | 8851 |  |  |  |
| 200    | 0 1   | 0020 |  |  |  |
| 199    | 1 1   | 0500 |  |  |  |
| 198    | 2 1   | 0887 |  |  |  |
| 196    | 7 1   | 1265 |  |  |  |

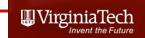

# Observations (2)

- 'txt' is a cell array containing string data as shown
- Elements of 'txt"
   can be referenced
   using the cell array
   nomenclature
   cell{i}(row,column)
- txt{1,2}=Country

| ſ | txt <24x4 cell> |                |               |           |            |  |
|---|-----------------|----------------|---------------|-----------|------------|--|
| ŀ |                 | 1              | 2             | 3         | 4          |  |
|   | 1               | Name           | Country       | Completed | Length (m) |  |
| ľ | 2               | Mackinac       | United States |           |            |  |
| ľ | 3               | Xiasha         | Chivia        |           |            |  |
| ľ | 4               | Virginia-Da    | United States |           |            |  |
| - |                 | General-Raf    |               |           |            |  |
|   | 6               | Sunshine-S.    | United States |           |            |  |
| ľ | 7               | Twin-Span      | United States |           |            |  |
| ľ | 8               | Wuhu-Yang      | China         |           |            |  |
| ľ | 9               | Third-Mainl    | Nigeria       |           |            |  |
| - | 10              | Seven-Mile     | United States |           |            |  |
|   | 11              | San Mateo      | United States |           |            |  |
| ľ | 12              | Leziria-Bridge | Portugal      |           |            |  |
|   | 13              | Confederation  | Canada        |           |            |  |
|   | 14              | Rio-Niterol    | Brazil        |           |            |  |
|   | 75              | Kam-Sheung     | Hong Kong     |           |            |  |
| Ä | 16              | Penang         | Malaysia      |           |            |  |
|   | 17              | Vasco-da       | Portugal      |           |            |  |
|   | 18              | Bonnet-Car     | United States |           |            |  |
|   | 19              | Chesapeake     | United States |           |            |  |
| - | 20              | Tianjin-Binhai | China         |           |            |  |
|   | 21              | Atchafalaya    | United States |           |            |  |
|   |                 |                | China         |           |            |  |
|   |                 | Manchac-S      |               |           |            |  |
|   | 24              | Lake-Pontc     | United States |           |            |  |

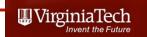

## Note Differences in How Cell Arrays Store Information

In previous case, a cell array storing numerical

data can be referenced

readData{3}(1:5,1) \_\_\_\_

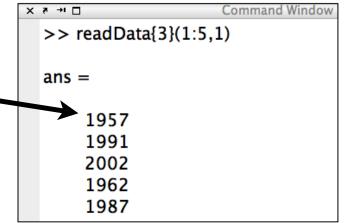

In this last case, the cell array contains string

information

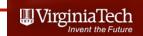

# Matlab **xIsread** can Read a Range in an Excel

- The Matlab statement:
- [num,txt,raw] = xlsread ('bridges\_of\_the\_world\_short.xls','Bridge data (A2:D24)');
- Reads the Excel file but only across the range specified (A2:D24)
- This is useful if you know the data structure of the file you are reading

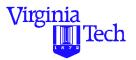

#### **Exporting Capabilities (I)**

- The following code exports data from all four onedimensional arrays to a text file called 'output.txt'
- The format 'a' implies appending information to this file

```
fid = fopen ('output.txt','a');
fprintf(fid, '%4.0f %4.0f %4.0f %4.0f\n',y');
status = fclose(fid);
```

Note that a specific format with four digits has been used in this example.

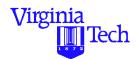

### **Displaying Output on the Command Window**

- Use function 'disp' to display output to the screen.
- Typically used in conjunction with 'num2str' to convert numerical to string variables

#### Example:

```
x = 35
displ(['This is a test to display ', num2str(x), ' here'])
```

#### Results:

This is a test to display 35 here